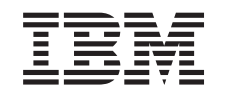

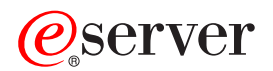

**iSeries**

# **iSeries Integration for Windows Server** コマンド

バージョン *5* リリース *3*

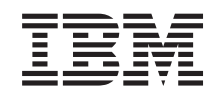

# ERserver

**iSeries**

# **iSeries Integration for Windows Server** コマンド

バージョン *5* リリース *3*

## ご注意ー

本書および本書で紹介する製品をご使用になる前に、 33 [ページの『特記事項』に](#page-38-0)記載されている情 報をお読みください。

本書は、iSeries Integration for Windows Server (プロダクト番号 5722-WSV) のバージョン 5、リリース 3、モディフ ィケーション 0 に適用されます。また、改訂版で断りがない限り、それ以降のすべてのリリースおよびモディフィケ ーションに適用されます。このバージョンは、すべての RISC モデルで稼働するとは限りません。また CISC モデル では稼働しません。

本マニュアルに関するご意見やご感想は、次の URL からお送りください。今後の参考にさせていただきます。

http://www.ibm.com/jp/manuals/main/mail.html

なお、日本 IBM 発行のマニュアルはインターネット経由でもご購入いただけます。詳しくは

http://www.ibm.com/jp/manuals/ の「ご注文について」をご覧ください。

(URL は、変更になる場合があります)

お客様の環境によっては、資料中の円記号がバックスラッシュと表示されたり、バックスラッシュが円記号と表示さ れたりする場合があります。

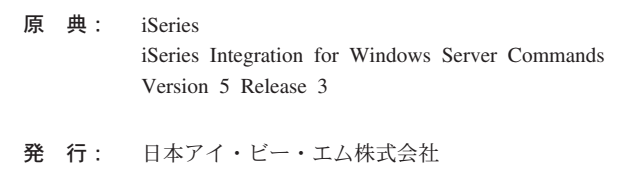

担 当: ナショナル・ランゲージ・サポート

#### 第1刷 2004.5

この文書では、平成明朝体™W3、平成明朝体™W9、平成角ゴシック体™W3、平成角ゴシック体™W5、および平成角 ゴシック体™W7を使用しています。この(書体\*)は、(財)日本規格協会と使用契約を締結し使用しているものです。 フォントとして無断複製することは禁止されています。

注∗ 平成明朝体™W3、平成明朝体™W9、平成角ゴシック体™W3、 平成角ゴシック体™W5、平成角ゴシック体™W7

**© Copyright International Business Machines Corporation 1998, 2004. All rights reserved.**

© Copyright IBM Japan 2004

# 目次

**WINDOWS**サーバーの削除 **[\(DLTWNTSVR\) 1](#page-6-0)** 付録**.** 特記事項**[. . . . . . . . . . . . 33](#page-38-0)**

**WINDOWS**[サーバーの導入](#page-8-0) **(INSWNTSVR) [3](#page-8-0)**

# <span id="page-6-0"></span>**WINDOWS**サーバーの削除 **(DLTWNTSVR)**

実行可能場所**:** すべての環境 (\*ALL) スレッド・セーフ**:** いいえ

WINDOWSサーバーの削除 (DLTWNTSVR)コマンドは、指定されたWINDOWSネットワーク・サーバー記 述およびWINDOWSサーバーの導入 (INSWNTSVR)コマンドによって作成されたすべての関連オブジェクト を削除します。このオブジェクトにはネットワーク・サーバー記述,回線記述,TCP/IPインターフェース, サーバー記憶スペース,およびシステムで作成されたネットワーク・サーバー記憶スペースがあります。こ のコマンドを出すには,ネットワーク・サーバーをオフラインに変更しなければなりません。

## 制約事項**:**

1. このコマンドを実行するには,\*IOSYSCFGおよび\*ALLOBJ特殊権限が必要です。

トップ

パラメーター

エラー・メッセージ

例

## パラメーター

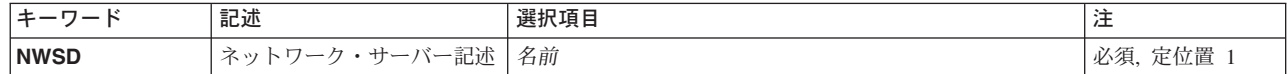

トップ

## ネットワーク・サーバー記述 **(NWSD)**

削除するネットワーク・サーバーの名前を指定します。ネットワーク・サーバー名は最大8文字とすること ができます。

トップ

## 例

なし

トップ

## エラー・メッセージ

不明

トップ

## <span id="page-8-0"></span>**WINDOWS**サーバーの導入 **(INSWNTSVR)**

実行可能場所**:** すべての環境 (\*ALL) スレッド・セーフ**:** いいえ

[パラメーター](#page-9-0) [例](#page-35-0) [エラー・メッセージ](#page-36-0)

WINDOWSサーバーの導入 (INSWNTSVR)コマンドは、WINDOWSサーバー基本オペレーティング・システ ムを統合XSERIESサーバーに導入します。INSWNTSVRは,サーバー上に IBM ISERIES INTEGRATION FOR WINDOWS SERVER コードも導入します。

WINDOWSサーバー導入は2つのステップで実行されます。最初のステップでは、INSWNTSVRコマンドが サーバーの管理に必要なすべてのオブジェクトをISERIES上に作成します。これには,ネットワーク・サー バー記述,メッセージ待ち行列,回線記述,記憶スペース,およびTCP/IPインターフェースが含まれます。

INSTYPEが\*FULLの場合は,WINDOWSサーバー基本オペレーティング・システム用コードもWINDOWSサ ーバー導入媒体イメージからコピーされます。

WINDOWSサーバー導入の2番目のステップでは、WINDOWSサーバー導入を開始するために統合XSERIES サーバーがオンに構成変更されます。

INSTYPEが\*BASICの場合,SERVERGUIDE CDが外部サーバーのローカル接続されたCD-ROMまたはDVD ドライブに挿入され,そのサーバーがオンに構成変更されます。ここでINSWNTSVRコマンドは終了しま す。サーバーのSERVERGUIDE CDがサーバーからブートされ,そのサーバーを構成するプロセス(新規 BIOS更新の導入,すべての装置またはアダプターの検出と構成,およびWINDOWS導入のためのシステム の準備を含む)を続行します。

続くWINDOWSサーバー導入は,ファイル・サーバー・コンソールおよび通常のWINDOWSサーバー導入プ ロセスを使用して実行されます。

INSWNTSVRが正常完了すると,WINDOWSサーバーはオンに構成変更された状態のままになります。

#### 制約事項**:**

- 1. このコマンドを実行するためには,\*IOSYSCFG, \*ALLOBJ,および\*JOBCTL特殊権限をもっていなけれ ばなりません。
- 2. このコマンドは,ファイル・サーバー・コンソールとの組み合わせで対話式に実行しなければなりませ ん。
- 3. ファイル・サーバーは最初はオフに構成変更されていなければなりません。
- 4. またファイル・サーバーは, WINDOWSサーバーが導入され, サーバーをリブートする必要があるた め,導入の第2ステップでオフに構成変更されてからオンに戻されます。

ファイル・サーバーを構成する最初のステップでなにかエラーが起こると,このコマンドは失敗することに なります。

このコマンドの実行後に,作成された種々の資源を管理する必要がある場合には,以下のコマンドを使用し ます。

v WINDOWSサーバーの状況をチェックアウトするためには,構成状況処理コマンドWRKCFGSTS CFGTYPE(\*NWS)を使用してください。

- <span id="page-9-0"></span>· 導入したばかりのサーバーを管理するためには、ネットワーク・サーバー記述処理コマンドWRKNWSD NWSD(ネットワーク・サーバー名)を使用してください。
- v このコマンドで作成された回線記述を管理するためには,回線記述処理コマンドWRKLIND LIND(ネッ トワーク・サーバー名\*)を使用してください。回線記述の名前としてINSWNTSVRコマンドに指定された ネットワーク・サーバー名の最初の文字が使用されます。
- v このコマンドで作成されたTCP/IPインターフェースを管理するためには,TCP/IPネットワーク状況処理 (NETSTAT)コマンドのオプション1を使用します。もう1つの方法は,TCP/IP構成(CFGTCP)コマンドのオ プション1を使用することです。

[トップ](#page-8-0)

## パラメーター

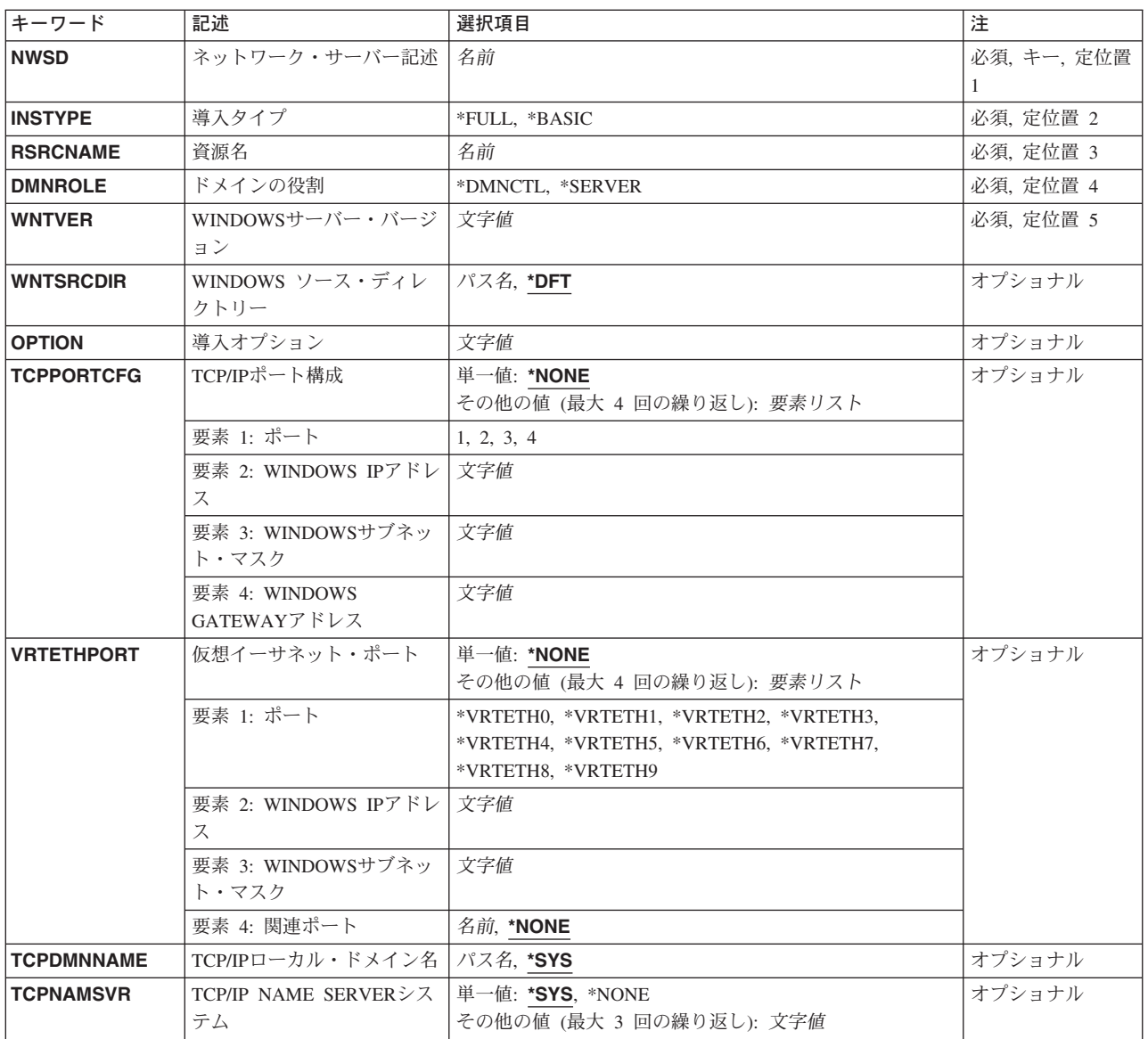

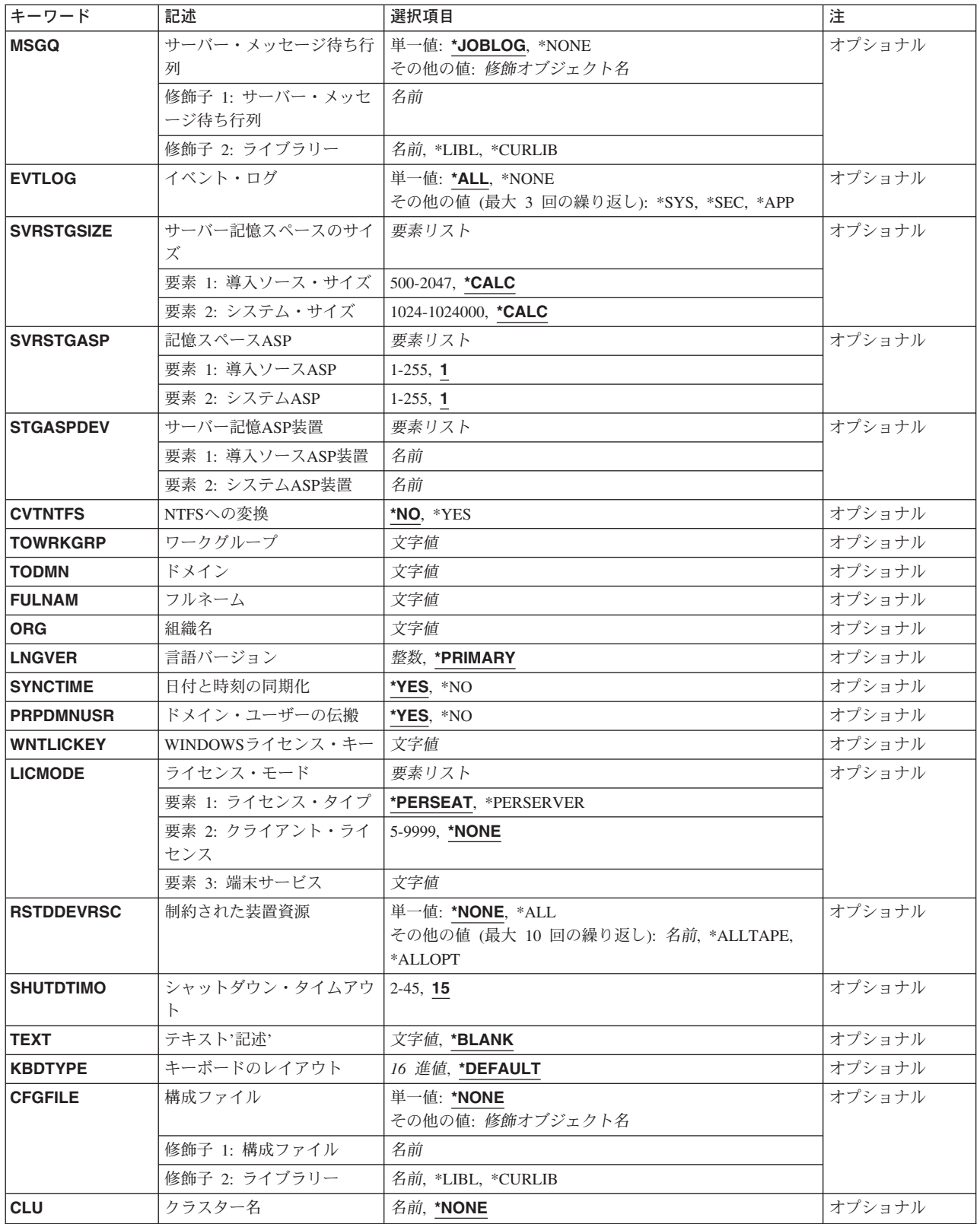

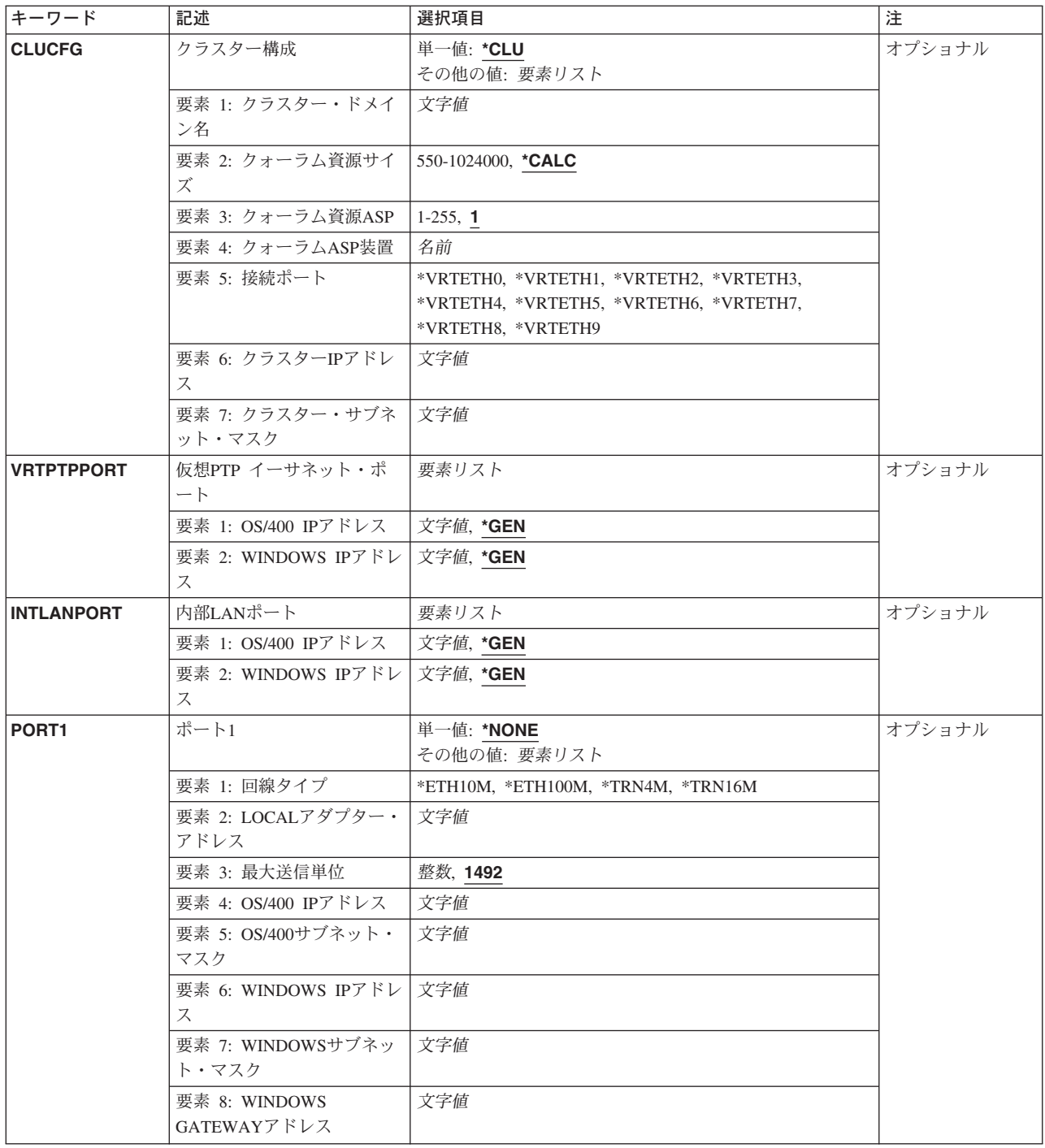

<span id="page-12-0"></span>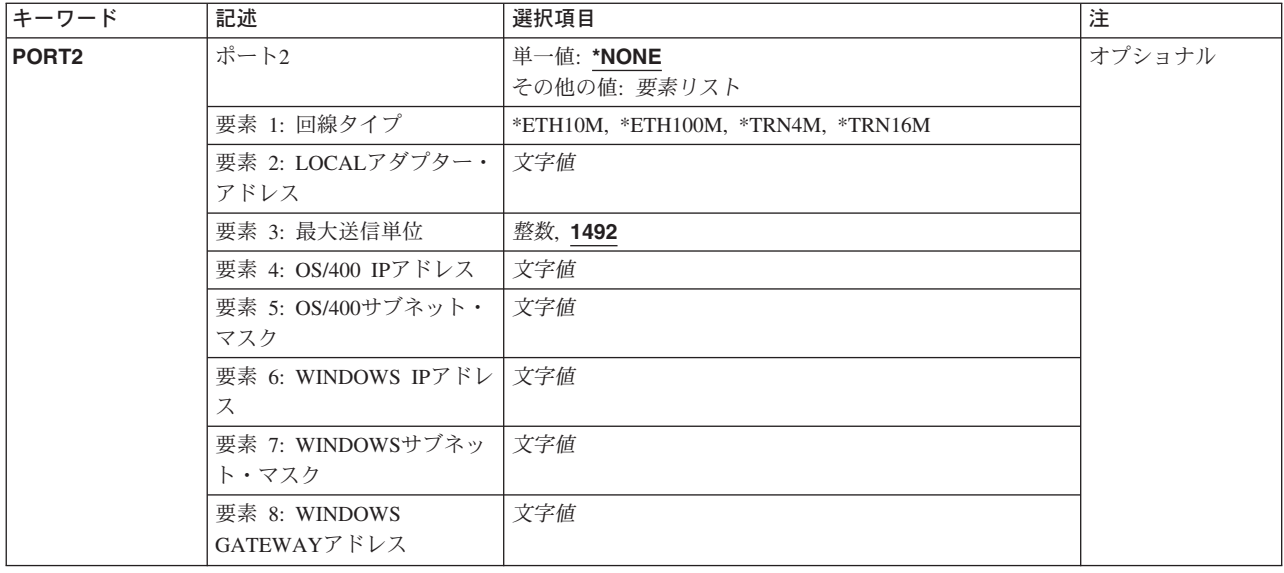

[トップ](#page-8-0)

## ネットワーク・サーバー記述 **(NWSD)**

ネットワーク・サーバーの名前を指定します。ネットワーク・サーバー名は最大8文字とすることができま す。NWSD名には、次の文字を使用することができます。

- v 英字A-Z
- v 数字0-9

指定されたネットワーク・サーバー記述は,このコマンドに指定された値を使用して作成されます。 TYPE(\*WINDOWSNT)のNWSDを作成するためには,ネットワーク・サーバー記述作成 (CRTNWSD)コマン ドが使用されます。この名前は,WINDOWSサーバーのTCPホスト名としての他に,導入されるWINDOWS サーバーのコンピューター名としても使用されます。

[トップ](#page-8-0)

## 導入タイプ **(INSTYPE)**

実行する導入のタイプを指定します。

**\*FULL** ファイル・サーバーのフル導入は,OS/400によって制御されます。

注**:** WINDOWSの新規バージョンにアップグレード(OPTION(\*UPGRADE))しようとしているどのファイル・ サーバーにも\*FULLを指定しなければなりません。

## **\*BASIC**

外部ファイル・サーバーの基本導入は、OS/400によって開始されて、SERVERGUIDE CDを使用し て完了します。

[トップ](#page-8-0)

## <span id="page-13-0"></span>資源名 **(RSRCNAME)**

この記述が使用するハードウェアを識別する資源名を指定します。

注**:** 資源名の判別に役立てるには,TYPEパラメーターに\*CMNを指定したハードウェア資源処理 (WRKHDWRSC)コマンドを使用します。通信アダプターの資源名を指定してください。資源名はファイ ル・サーバーIOAまたはファイル・サーバーIOPを表します。資源名の最大長は10桁です。

[トップ](#page-8-0)

## ドメインの役割 **(DMNROLE)**

このネットワーク・サーバーによって実行されるドメインの役割を指定します。ドメインの役割の詳細につ いては、WINDOWSサーバーの文書を参照してください。

## **\*DMNCTL**

このネットワーク・サーバーはドメイン・コントローラーです。

### **\*SERVER**

このネットワーク・サーバーはスタンドアロン・サーバーです。

[トップ](#page-8-0)

## **WINDOWS**サーバー・バージョン **(WNTVER)**

このネットワーク・サーバーに導入するWINDOWSサーバーのバージョンを指定します。コマンド・プロン プト中にF4を使用して,このパラメーターに使用できる値の完全なリストを表示することができます。

### **\*WIN2000**

WINDOWS 2000 SERVERおよびADVANCED SERVERバージョンをサポートします。

#### **\*WIN2003**

WINDOWS SERVER 2003, STANDARDおよびENTERPRISEバージョンをサポートします。

[トップ](#page-8-0)

## **WINDOWS** ソース・ディレクトリー **(WNTSRCDIR)**

導入の際に,ソースとして使用されるWINDOWSサーバーのCD-ROMイメージと関連したOS/400ディレクト リーのパス名を指定します。このディレクトリー名は,光ディスク・ボリュームなら('/QOPT/ボリューム名 '),フォルダーなら('/QDLS/フォルダー名'),またはIFSディレクトリーなら('/ディレクトリー1/ディレクトリー 2')を参照します。CD-ROMボリュームのパス名の例は'/QOPT/NTSRV40A'です。

光ディスク装置上にあるボリュームの名前を検索するには、次のコマンド,DSPOPT VOL(\*MOUNTED) DEV(装置名)を使用します。光ディスク装置の名前が不明の場合,コマンドWRKCFGSTS CFGTYPE(\*DEV) CFGD(\*OPT)を使用してください。

IFSディレクトリーのパスの名前を検索するには,オブジェクト・リンクの処理(WRKLNK)コマンドを使用 してください。WRKLNKは,システムのディレクトリー・オブジェクトのパス名を表示します。

注**:** INSTYPEが\*BASICの場合,このパラメーターはSERVERGUIDEを使用して構成されます。この値に入 力される値はすべて廃棄されます。

- <span id="page-14-0"></span>**\*DFT** 使用する省略時のディレクトリー・パス名は,QOPTファイル・システム(IFSの/QOPTディレクトリ ー)を検索することによって決定されます。中にWINNT.EXEファイルがあるI386ディレクトリーが 入っているQOPTの最初のボリュームのパス名が省略時の値として使用されます。
- ソース・ディレクトリー

導入に使用するWINDOWSサーバー・ソース・ディレクトリーのパス名を指定してください。

注**:** 指定したディレクトリーには,中にWINNT.EXEがあるI386ディレクトリーが入っていなければなりま せん。

コマンド・プロンプトが出されているときにF4を使用して,このパラメーターに使用できる光ディスク・ ボリュームのパス名のリストを表示することができます。光ディスク・ボリューム以外のフォルダーまたは IFSパス名も使用できますが、F4の使用時にはリストされません。

[トップ](#page-8-0)

## 導入オプション **(OPTION)**

WINDOWSサーバー導入方式を指定します。導入のタイプのそれぞれの詳細情報は,WINDOWSサーバーの 資料およびSETUP.TXTファイルをご覧ください。WINDOWSサーバーのアップグレードの前に,この情報 を調べておく必要があります。

## **\*INSTALL**

新規WINDOWSサーバーおよびIBM ISERIES INTEGRATION FOR WINDOWS SERVER コードを 導入します。

これにより,新規ネットワーク・サーバー記述,記憶スペース,メッセージ待ち行列,回線記述,および TCPインターフェースが作成されます。

### **\*UPGRADE**

既存のWINDOWSサーバーおよびIBM ISERIES INTEGRATION FOR WINDOWS SERVER コード をより新しいリリースのWINDOWSサーバーにアップグレードします。

これにより,既存のネットワーク・サーバー記述,システム記憶スペース,メッセージ待ち行列, 回線記述,およびTCPインターフェースが使用されることになります。

注**:**

- 1. \*UPGRADE導入の実行前に,ネットワーク・サーバーにリンクされたすべてのドライブのバッ クアップを強くお勧めします。
- 2. 導入ソース・ドライブ(通常はD:ドライブ)が削除されて、サーバー記憶スペースのサイズ **(SVRSTGSIZE)**パラメーターの導入ソース・サイズ要素に指定された導入ソース・サイズで再 作成されます。このドライブ上のすべてのユーザー・データが逸失することになります。
- 3. \*UPGRADE導入は,唯一サポートされたWINDOWSサーバーの新規リリースへのアップグレー ド・パスです。WINDOWSサーバーを導入CD-ROMから直接アップグレードすると,ファイ ル・サーバーが使用できなくなり、バックアップから復元することが必要になる場合がありま す。

[トップ](#page-8-0)

## <span id="page-15-0"></span>**TCP/IP**ポート構成 **(TCPPORTCFG)**

ネットワーク・サーバーでポートに固有のWINDOWS TCP/IP構成値を指定します。この情報は、ネットワ ーク・サーバー・ポートの識別,IPアドレス,サブネット・マスク,およびポートに割り当てられている省 略時ゲートウェイを含む4つの部分から成っています。注**:**

- 1. このパラメーターは、PORT1またはPORT2パラメーターと一緒に使用することができません。
- 2. INSTYPEが\*BASICの場合,このパラメーターはSERVERGUIDEを使用して構成されます。この値に入力 される値はすべて廃棄されます。

### **\*NONE**

WINDOWS TCP/IPポート構成がないことを指定します。

### 要素**1:** ポート

構成するネットワーク・サーバー・ポート番号を指定します。次の値の1つを指定してください。

- **1** ネットワーク・サーバー・ポート番号1が構成されます。
- **2** ネットワーク・サーバー・ポート番号2が構成されます。
- **3** ネットワーク・サーバー・ポート番号3が構成されます。
- **4** ネットワーク・サーバー・ポート番号4が構成されます。

#### 要素**2: WINDOWS IP**アドレス

## *IP*アドレス

ポートのWINDOWS IPアドレスを NNN.NNN.NNN.NNN 形式で指定します。ここで NNN は0か ら255の範囲の10進数です。

注**:** 選択するIPアドレスは,すべてのNWSDオブジェクトおよびOS/400 TCP/IP構成を通して固有でなけれ ばなりません。

## 要素**3: WINDOWS**サブネット・マスク

サブネット・マスク

WINDOWS IPアドレスのサブネット・マスクを NNN.NNN.NNN.NNN 形式で指定します。ここ で, NNN は0から255の範囲の10進数です。

## 要素**4: WINDOWS GATEWAY**アドレス

ゲートウェイ・アドレス

WINDOWS IPアドレスの省略時ゲートウェイ・アドレスを NNN.NNN.NNN.NNN 形式で指定しま す。ここで, NNN は0から255の範囲の10進数です。

[トップ](#page-8-0)

# 仮想イーサネット・ポート **(VRTETHPORT)**

ファイル・サーバーによって使用される仮想イーサネットのTCP/IP構成を指定してください。

注**:** VRTETHPORTパラメーターは,ISERIESで実行中の統合XSERIESサーバーにのみ使用可能です。

#### **\*NONE**

WINDOWS TCP/IPポート構成がないことを指定します。

### <span id="page-16-0"></span>要素**1:** ポート

構成されるネットワーク・サーバー仮想イーサネットのポート番号を指定します。次の値の1つを指定して ください。

#### **\*VRTETHN**

ネットワーク・サーバー仮想イーサネット・ポート'N'が構成されます。ここで'N'は0から9の値で す。

## 要素**2: WINDOWS IP**アドレス

*IP*アドレス

ポートのWINDOWS IPアドレスを NNN.NNN.NNN.NNN 形式で指定してください。ここで NNN は0から255の範囲の10進数です。選択するIPアドレスは,すべてのNWSDオブジェクトおよび OS/400 TCP/IP構成を通して固有でなければなりません。

#### 要素**3: WINDOWS**サブネット・マスク

サブネット・マスク

WINDOWS IPアドレスのサブネット・マスクを NNN.NNN.NNN.NNN 形式で指定します。ここで NNN は0から255の範囲の10進数です。

### 要素**4:** 関連ポート

WINDOWSネットワーク・サーバーとネットワークとの間の接続の確立に使用するポートを表す資源名を指 定します。

注**:** 資源名の判別に役立てるには,TYPEパラメーターに\*CMNを指定したハードウェア資源処理 (WRKHDWRSC)コマンドを使用します。この資源名はポート上にあります。たとえば,資源名はイーサネ ット・ポート上のCMN01とすることができます。

#### **\*NONE**

関連したポート資源名は,回線とは関連していません。

資源名 資源名を指定します。

[トップ](#page-8-0)

## **TCP/IP**ローカル・ドメイン名 **(TCPDMNNAME)**

ネットワーク・サーバーと対応したローカル・ドメイン名を指定します。

ドメイン名は2から255桁のテキスト・ストリングとすることができます。ドメイン名はピリオドで区切った 1つまたは複数のラベルから構成されます。各ラベルには,最大63桁を入れることができます。ドメイン名 には,次の文字を使用することができます。

- v 英字A-Z
- v 英字a-z
- 数字0-9
- マイナス符号(-)
- ピリオド(.). ピリオドは、ドメイン・スタイル名のラベルを区切る時にだけ使用することができます (RFC 1034を参照)。

<span id="page-17-0"></span>大文字および小文字を使用できますが,そのケースの違いに意味はありません。ケースは入力された通り維 持されます。ホスト名の最初および最後の文字は英字または数字としなければなりません。

注**:** INSTYPEが\*BASICの場合,このパラメーターはSERVERGUIDEを使用して構成されます。この値に入 力される値はすべて廃棄されます。

**\*SYS** ネットワーク・サーバーのローカル・ドメイン名が,OS/400システムで構成されているのと同じ値 でなければならないことを指定します。

ローカル・ドメイン名

ネットワーク・サーバーと対応したTCPドメイン名を指定してください。

[トップ](#page-8-0)

## **TCP/IP NAME SERVER**システム **(TCPNAMSVR)**

ネットワーク・サーバーが使用するネーム・サーバー・システムのIPアドレスを指定します。通常,これは OS/400システムの場合と同じ値です。

注**:** INSTYPEが\*BASICの場合,このパラメーターはSERVERGUIDEを使用して構成されます。この値に入 力される値はすべて廃棄されます。

**\*SYS** ネットワーク・サーバーが使用するネーム・サーバー・システムはOS/400の場合と同じでなければ なりません。

### **\*NONE**

ネットワーク・サーバーはネーム・サーバーを使用しません。

ネーム・サーバー・アドレス

ネットワーク・サーバーが使用するネーム・サーバー・システムのIPアドレスを指定します。最大 3つのリモート・ネーム・サーバー・システムを指定することができます。ネーム・サーバー・シ ステムは,指定された順序で使用されます。

[トップ](#page-8-0)

## サーバー・メッセージ待ち行列 **(MSGQ)**

サーバー・メッセージを受け取るメッセージ待ち行列の名前を指定します。

## **\*JOBLOG**

サーバーからのWINDOWSサーバー・イベント・ログ・メッセージおよび通知メッセージがユーザ ー管理モニター・ジョブのジョブ・ログに入れられます。操作員の介入が必要なエラーは QSYSOPRメッセージ待ち行列に送られます。

#### **\*NONE**

WINDOWSサーバー・イベント・ログ・メッセージおよび通知メッセージは、どのメッセージ待ち 行列にも入れられません。操作員の介入が必要なエラーはQSYSOPRメッセージ待ち行列に送られ ます。

### メッセージ待ち行列名

サーバーが出すメッセージ,通知メッセージ,および操作員の介入が必要なメッセージを受け取る メッセージ待ち行列の名前を指定します。

<span id="page-18-0"></span>このメッセージ待ち行列は,いっぱいにならないようモニターしている必要があります。いっぱいになる と,メッセージはユーザー管理ジョブのジョブ・ログに再経路指定されます。

WINDOWSサーバーのイベント・ログ・メッセージのボリュームが予測不能なので,統合XSERIESサーバー で実行中のWINDOWSサーバーと関連したすべてのメッセージを受け取るメッセージ待ち行列として QSYSOPRを指定する場合には,注意する必要があります。

メッセージ待ち行列名とライブラリー名の両方を指定し,そのメッセージ待ち行列が存在していない場合に は,メッセージ待ち行列が\*EXCLUDE権限つきで自動的に作成されます。メッセージ待ち行列用に指定さ れたライブラリーが存在していない場合には,コマンドは失敗します。

メッセージ待ち行列の名前は,次のライブラリー値のいずれかで修飾することができます。

**\*LIBL** 最初の一致が見つかるまで,ジョブのライブラリー・リストのすべてのライブラリーが検索されま す。

#### **\*CURLIB**

ジョブの現行ライブラリーが検索されます。ジョブの現行ライブラリーとしてライブラリーが指定 されていない場合には,QGPLライブラリーが使用されます。

#### ライブラリー名

使用するライブラリーの名前を指定してください。

[トップ](#page-8-0)

## イベント・ログ **(EVTLOG)**

サーバーからイベント・ログのメッセージを受信するかどうかを指定します。

注**:** イベント・ログのメッセージは,サーバー・メッセージ待ち行列 **(MSGQ)**パラメーターで識別された メッセージ待ち行列に入れられます。MSGQの値を\*NONEにすることはできません。詳細については, MSGQパラメーターを参照してください。

**\*ALL** すべてのイベント・ログ・メッセージが受信されます。

#### *\*NONE*

イベント・ログ・メッセージは受信されません。

*\*SYS* システム・イベント・ログ・メッセージが受信されます。

- *\*SEC* 機密保護イベント・ログ・メッセージが受信されます。
- *\*APP* アプリケーションのイベント・ログ・メッセージが受信されます。

[トップ](#page-8-0)

## サーバー記憶スペースのサイズ **(SVRSTGSIZE)**

サーバー記憶スペースのサイズをメガバイトで指定します。

### 要素**1:** 導入ソース・サイズ

WINDOWSサーバーを導入するために使用されるファイルを保持する記憶スペースのサイズを指定します。

注**:**

- <span id="page-19-0"></span>1. WINDOWSサーバーの導入媒体のI386ディレクトリーの内容,および IBM ISERIES INTEGRATION FOR WINDOWS SERVER コードが導入ソース・ドライブにコピーされます。導入用ソース・ドライブ に指定するサイズは,充分このデータを入れられる大きさでなければなりません。
- 2. OPTION(\*UPGRADE)の導入の場合は,新規導入ソース・ドライブ・サイズを指定することができま す。作成される新規ドライブは,既存導入ソース・ドライブ(一般にはD:ドライブ)を置き換えます。 結果として,このドライブ上のすべてのユーザー・データが失われます。このネットワーク・サーバー と関連したすべてのドライブのバックアップをお勧めします。

### **\*CALC**

サイズは,**WINDOWS** ソース・ディレクトリー **(WNTSRCDIR)**パラメーターによって配置される 導入ソースを保持するために必要なスペースを基にして計算することを指定します。

導入ソース・サイズ

導入ソース・サイズ値をメガバイトで指定します。このサイズは最低でも500 MBで, 2047 MBよ り大きくすることはできません。

## 要素**2:** システム・サイズ

WINDOWSサーバー・オペレーティング・システムが導入される記憶スペースのサイズ(MB数)を指定しま す。

## 注**:**

- 1. ファイル・サーバー・ハードウェア資源タイプによっては,システム・サイズの許容最大サイズが8000 MBに制限される場合があります。
- 2. 許可される最小サイズは**WINDOWS** ソース・ディレクトリー **(WNTSRCDIR)**のTXTSETUP.SIFファイ ル内の″FREESYSPARTDISKSPACE″パラメーターで指定されます。
- 3. 導入タイプ\*BASICを実行時の最小サイズは,システムが使用するために予約済みの50 MBを含む2047 MBです。
- 4. OPTIONが\*UPGRADEの場合には,省略時値以外の値をシステム・サイズに指定することができませ ん。

## **\*CALC**

このサイズが統合XSERIESサーバーの導入済みメモリーを基にして計算されることを指定します。 導入されたメモリーの容量,およびWINDOWSソース・ディレクトリー (WNTSRCDIR)のTXTSETUP.SIFファイル内の″FREESYSPARTDISKSPACE″パラメーターで指定され ている許容最小サイズの合計を2倍したサイズ。

## システム・サイズ

システム・サイズ値をメガバイトで指定します。サイズは,少なくとも**WINDOWS** ソース・ディ レクトリー **(WNTSRCDIR)**のTXTSETUP.SIFファイル内の″FREESYSPARTDISKSPACE″パラメータ ーで指定されている最小サイズから最大1024000までとしなければなりません。

[トップ](#page-8-0)

## 記憶スペース**ASP (SVRSTGASP)**

WINDOWSサーバーを導入するために使用されるファイルが入る記憶スペースと,WINDOWSサーバー・オ ペレーティング・システムが入る記憶スペースの補助記憶域プール(ASP) IDを指定します。

注**:** 同じ要素についてSVRSTGASPとSTGASPDEVの両方のパラメーター値を指定することはできません。

<span id="page-20-0"></span>注**:** NULL(省略)値は,文字\*Nと指定しますが,これは値を指定しないことを意味します。対応するサー バー記憶ASP装置(STGASPDEV)に値が指定されていれば,その値が使用されます。そうでない場合には, 省略時の値が使用されます。\*Nが必要になるのは,省略した要素の後に別の値を指定する時だけです。

## 要素**1:** 導入ソース**ASP**

WINDOWSサーバーを導入するために使用されるファイルを保持する記憶スペースの補助記憶域プールを指 定します。

1 記憶スペースは補助記憶域プール1 (システム補助記憶域プール)内に作成されます。

#### *ASP*番号

ASP識別コードに2から255の範囲の値を指定してください。有効値は,システムで定義されている ASPの数によって異なります。

#### 要素**2:** システム**ASP**

WINDOWSサーバー・オペレーティング・システムを保持する記憶スペースの補助記憶域プールを指定しま す。

注**:** OPTIONが\*UPGRADEの場合には,省略時値以外の値をシステム・サイズに指定することができませ  $h<sub>o</sub>$ 

**1 記憶スペースは補助記憶域プール1(システム補助記憶域プール)内に作成されます。** 

### *ASP*番号

ASP識別コードに2から255の範囲の値を指定してください。有効値は,システムで定義されている ASPの数によって異なります。

[トップ](#page-8-0)

## サーバー記憶**ASP**装置 **(STGASPDEV)**

WINDOWSサーバーを導入するために使用されるファイルが入る記憶スペースと,WINDOWSサーバー・オ ペレーティング・システムが入る記憶スペースの補助記憶域プール(ASP)装置名を指定します。

注**:** 同じ要素についてSVRSTGASPとSTGASPDEVの両方のパラメーター値を指定することはできません。

注**:** ASPは,(ASP装置をオンに構成変更することによって)活動化されていて,「使用可能」の状況になっ ていなければなりません。

## 要素**1:** 導入ソース**ASP**装置

WINDOWSサーバーを導入するために使用されるファイルを保持する記憶スペースの独立補助記憶域プール 装置名を指定します。

## *ASP*装置名

ネットワーク・サーバー記憶スペースに使用するASPの装置名。

#### 要素**2:** システム**ASP**装置

WINDOWSサーバー・オペレーティング・システムを保持する記憶スペースの独立補助記憶域プール装置名 を指定します。

<span id="page-21-0"></span>ネットワーク・サーバー記憶スペースに使用するASPの装置名。

## **NTFS**への変換 **(CVTNTFS)**

システム・ドライブの基本区画をNTファイル・システム(NTFS)に変換するかどうかを指定します。

注**:**

- 1. NTFSへの変換は,特定の状態のもとでは自動的に実行されることがあります。これらの条件の1つが存 在する場合には,NTFSへの変換 (CVTNTFS)パラメーターがこのコマンドによって自動的に\*YESに設定 されます。NTFSへ自動的に変換される理由には,次のものがあります。
	- v 2047メガバイトを超えるシステム・ドライブをアクセスするファイル・サーバーの制限による。
	- v 8000メガバイトを超えるシステム・ドライブをアクセスするファイル・サーバーの制限による。
	- v \*DMNCTLのドメイン役割(DMNROLE)によって指示されるACTIVE DIRECTORYなど,任意選択で導 入されたコンポーネントによる。
- 2. INSTYPEが\*BASICの場合,このパラメーターはSERVERGUIDEを使用して構成されます。この値に入力 される値はすべて廃棄されます。
- **\*NO** 導入中に,WINDOWSサーバーはシステム・ドライブをNTFSに変換しません。
- **\*YES** 導入中に,WINDOWSサーバーはシステム・ドライブをNTFSに変換します。

[トップ](#page-8-0)

## ワークグループ **(TOWRKGRP)**

このコンピューターが関係するワークグループを指定します。パラメーター値が指定されていない場合に は,導入時にWINDOWSサーバーがプロンプトを出して値をたずねます。

このパラメーターで有効な文字は、英字A-Z,数字0-9,およびASCIIコード・ページ内の(次のものを除く) 文字です。

- スペース()
- v 引用符(″)
- アスタリスク(\*)
- プラス(+)
- コンマ(,)
- v ピリオド(.)
- スラッシュ(/)
- v コロン(:)
- セミコロン(;)
- より小(<)
- 等しい(=)
- より大(>)
- v 疑問符(?)
- <span id="page-22-0"></span>• 左大括弧([)
- v 円記号(¥)
- 右大括弧(1)
- v 縦線(|)

注**:** INSTYPEが\*BASICの場合,このパラメーターはSERVERGUIDEを使用して構成されます。この値に入 力される値はすべて廃棄されます。

接続先ワークグループ名

このコンピューターが加わるワークグループを指定してください。コンピューターはワークグルー プまたはドメインの一部となることができます。

[トップ](#page-8-0)

## ドメイン **(TODMN)**

コンピューターが加わることになる既存のサーバー・ドメインの名前を指定します。パラメーター値が指定 されていない場合には,導入時にWINDOWSサーバーがプロンプトを出して値をたずねます。

このパラメーターで有効な文字は,英字A-Z,数字0-9,およびASCIIコード・ページ内の(次のものを除く) 文字です。

- v スペース( )
- v 引用符(″)
- アスタリスク(\*)
- プラス(+)
- コンマ()
- ピリオド(.)
- スラッシュ(/)
- コロン(:)
- セミコロン(;)
- より小(<)
- 等しい(=)
- より大(>)
- v 疑問符(?)
- 左大括弧([)
- v 円記号(¥)
- 右大括弧(1)
- v 縦線(|)

注**:** INSTYPEが\*BASICの場合,このパラメーターはSERVERGUIDEを使用して構成されます。この値に入 力される値はすべて廃棄されます。

## 接続先ドメイン名

コンピューターが加わることになるサーバー・ドメインの名前を指定してください。コンピュータ ーはワークグループまたはドメインの一部となることができます。

## <span id="page-23-0"></span>フルネーム **(FULNAM)**

WINDOWSサーバーを導入するためのユーザーのフルネームを指定します。パラメーター値が指定されてい ない場合には,導入時にWINDOWSサーバーがプロンプトを出して値をたずねます。

注**:** INSTYPEが\*BASICの場合,このパラメーターはSERVERGUIDEを使用して構成されます。この値に入 力される値はすべて廃棄されます。

ユーザーのフルネーム

WINDOWSサーバーを導入中の,ライセンスを保有しているユーザーの名前を指定してください。

[トップ](#page-8-0)

## 組織名 **(ORG)**

WINDOWSサーバーを導入するための組織名を指定します。パラメーター値が指定されていない場合には, 導入時にWINDOWSサーバーがプロンプトを出して値をたずねます。

注**:** INSTYPEが\*BASICの場合,このパラメーターはSERVERGUIDEを使用して構成されます。この値に入 力される値はすべて廃棄されます。

組織名 WINDOWSサーバーを導入中の,ライセンスを保有している組織の名前を指定してください。

[トップ](#page-8-0)

## 言語バージョン **(LNGVER)**

IBM ISERIES INTEGRATION FOR WINDOWS SERVER のテキストとメッセージを表示するために使用 する導入済み言語環境を指定します。導入中に表示されるメッセージに使用可能な言語セットの方が,導入 後に表示されるメッセージに対する場合よりも少ないことに注意してください。

## **\*PRIMARY**

IBM ISERIES INTEGRATION FOR WINDOWS SERVER のテキストおよびメッセージ用導入済み 言語環境は,OS/400の1次言語の言語機能に基づいています。

## 言語バージョン

IBM ISERIES INTEGRATION FOR WINDOWS SERVER のテキストおよびメッセージを選択する ために使用されるOS/400言語機能を指定します。

[トップ](#page-8-0)

## 日付と時刻の同期化 **(SYNCTIME)**

OS/400システムがネットワーク・サーバーの日付と時刻をOS/400システムの日付と時刻に同期させる必要 があるかどうかを指定します。

**\*YES** OS/400システムは,オンに構成変更のたびに,さらにその後少なくとも30分ごとに,ファイル・サ ーバーの日付と時刻をOS/400システムの日付と時刻に同期させます。

<span id="page-24-0"></span>時刻の同期が正しく実行されるためには,QUTCOFFSETシステム値が正しい値に設定されていなければな りません。

**\*NO** OS/400システムは,ネットワーク・サーバー記述がオンに構成変更されると,ファイル・サーバー の日付と時刻をOS/400システムの日付と時刻に同期させますが、その後、ネットワーク・サーバー 記述がオンに構成変更されている間は日付と時刻を同期しません。

[トップ](#page-8-0)

## ドメイン・ユーザーの伝搬 **(PRPDMNUSR)**

このサーバーがユーザーをWINDOWSドメインまたは活動ディレクトリーに伝搬し,同期させるために使用 されるかどうかを指定します。

注**:** 複数のネットワーク・サーバーが同じWINDOWSドメインに属している場合には,そのうちの1つだけ がユーザーをドメインに伝搬する必要があります。\*DMNCTLというドメインの役割をもつネットワーク・ サーバーを選択すると,最高速のパフォーマンスが得られ,特殊なQAS400NTユーザーIDが必要でなくなり ます。少なくとも1つのネットワーク・サーバーには,ユーザーを伝搬したい各WINDOWSドメインに対し て\*YESを指定してください。

- **\*YES** このサーバーを介してユーザー更新をWINDOWSドメインまたは活動ディレクトリーに送ります。
- **\*NO** このサーバーを介してユーザー更新をWINDOWSドメインまたは活動ディレクトリーに送りませ  $h<sub>o</sub>$

[トップ](#page-8-0)

## **WINDOWS**ライセンス・キー **(WNTLICKEY)**

WINDOWSサーバーのライセンス・キーを指定します。パラメーター値が指定されていない場合には、導入 時にWINDOWSサーバーがプロンプトを出して値をたずねます。

注**:** INSTYPEが\*BASICの場合,このパラメーターはSERVERGUIDEを使用して構成されます。この値に入 力される値はすべて廃棄されます。

## ライセンス・キー

WINDOWSサーバーCDが入ってきたジュエル・ケースの裏面にあるライセンス・キーをダッシュ ('-')を含めて指定してください。WINDOWSライセンス・キー(WNTLICKEY)の長さは34文字に制限 されています。

[トップ](#page-8-0)

## ライセンス・モード **(LICMODE)**

WINDOWSサーバーを導入するライセンス・モードを判別します。

注**:** INSTYPEが\*BASICの場合,このパラメーターはSERVERGUIDEを使用して構成されます。この値に入 力される値はすべて廃棄されます。

要素**1:** ライセンス・タイプ

### <span id="page-25-0"></span>**\*PERSEAT**

エンド・ユーザーが,サーバーにアクセスする各コンピューターのクライアント・アクセス・ライ センスを購入したことを示します。

### **\*PERSERVER**

エンド・ユーザーが,各サーバーのクライアント・アクセス・ライセンスを購入し,これによりサ ーバーに対する一定数の同時接続が可能であることを示します。

## 要素**2:** クライアント・ライセンス

#### **\*NONE**

クライアント・ライセンスを導入しないことを示します。\*PERSEATが指定されている場合には, \*NONEが指定されていなければなりません。

### クライアント・ライセンス数

導入中のサーバー用に購入されたクライアント・ライセンスの数。ライセンス・タイプとして \*PERSERVERが指定されている時には,5より大きい数値を指定しなければなりません。有効範囲 は5から9999です。

### 要素**3:** 端末サービス

#### **\*NONE**

このサーバーの端末サーバー構成装置を導入しません。

#### **\*TSENABLE**

WINDOWS 2000に端末サービスを導入します。

#### **\*PERDEVICE**

接続された各装置が有効な端末サーバー・クライアント・アクセス・ライセンス(CAL)をもってい ることを要求するようにWINDOWS 2003ターミナル・サービスを導入して構成します。クライア ントが端末サーバーCALをもっている場合には,複数の端末サーバーにアクセスできます。

## **\*PERUSER**

各活動ユーザーに1つの端末サーバーCALを提供するようにWINDOWS 2003ターミナル・サーバー を導入して構成します。

[トップ](#page-8-0)

## 制約された装置資源 **(RSTDDEVRSC)**

制限されていて,WINDOWSサーバーで使用できないOS/400装置資源名を指定します。

注**:** テープおよび光ディスク装置資源だけを制約することができます。

#### **\*NONE**

どの装置資源もネットワーク・サーバーから制約されません。したがって,システム上に存在して いるどのテープまたは光ディスク装置資源も使用することができます。

**\*ALL** すべてのテープおよび光ディスク資源が,ネットワーク・サーバーによる使用を制約されます。

#### **\*ALLOPT**

すべての光ディスク資源が,ネットワーク・サーバーによる使用を制約されます。

注**:** この値を指定できるのは一度だけです。

#### <span id="page-26-0"></span>**\*ALLTAPE**

すべてのテープ資源が,ネットワーク・サーバーによる使用を制約されます。

注**:** この値を指定できるのは一度だけです。

#### 制約装置資源

ネットワーク・サーバーによって使用できない1から10個の制約装置資源名を指定してください。

[トップ](#page-8-0)

## シャットダウン・タイムアウト **(SHUTDTIMO)**

サーバーのシャットダウン・タイムアウト値(分数)を指定します。これは,サーバーがオフラインに変更 される前に,サーバーのオペレーティング・システムのシャットダウンに許可される時間の長さを制限する ために使用されます。

**15** ネットワーク・サーバーの省略時のシャットダウン・タイムアウト値が使用されます。

### シャットダウン・タイムアウト

待機する時間(分数)を指定してください。有効な値は2から45の範囲です。システムは,ネット ワーク・サーバーのオペレーティング・システムが正常にシャットダウンするまで、あるいはネッ トワーク・サーバーがオフラインに変更される前に指定した時間が経過するまで,待機します。

[トップ](#page-8-0)

## テキスト**'**記述**' (TEXT)**

このコマンドによって作成されたオブジェクトを簡単に記述したテキストを指定します。

#### **\*BLANK**

テキストは指定されません。

*'*記述*'* 50桁を超えないテキストをアポストロフィで囲んで指定します。

[トップ](#page-8-0)

## キーボードのレイアウト **(KBDTYPE)**

WINDOWSサーバーに導入するキーボード・レイアウト識別コードを指定します。有効なキーボード・レイ アウト識別コードは,WINDOWSサーバー導入媒体のI386ディレクトリーに入っているTXTSETUP.SIFファ イルにリストされています。

注**:** INSTYPEが\*BASICの場合,このパラメーターはSERVERGUIDEを使用して構成されます。この値に入 力される値はすべて廃棄されます。

### **\*DEFAULT**

導入中のWINDOWSサーバーのバージョンの省略時のキーボード・レイアウトが使用されます。

キーボード・タイプ

WINDOWSサーバーによって使用されるキーボード・レイアウト識別コードを指定してください。

[トップ](#page-8-0)

## <span id="page-27-0"></span>構成ファイル **(CFGFILE)**

サーバーを活動化したり詳細に定義する際に使用する構成データが入っているソース・ファイルの名前を指 定します。

### **\*NONE**

構成ファイルは指定されません。

構成ファイル名

サーバーの構成データ・メンバーが入っているソース・ファイルの名前を指定してください。サー バーが活動化されると,このファイルのすべてのメンバーが処理されます。

構成ファイルの名前は,次のライブラリーの値の1つで修飾することができます。

**\*LIBL** 最初の一致が見つかるまで,ジョブのライブラリー・リストのすべてのライブラリーが検索されま す。

### **\*CURLIB**

ジョブの現行ライブラリーが検索されます。ジョブの現行ライブラリーとしてライブラリーが指定 されていない場合には,QGPLライブラリーが使用されます。

## ライブラリー名

検索するライブラリーの名前を指定します。

[トップ](#page-8-0)

## クラスター名 **(CLU)**

クラスターの名前を指定します。

### **\*NONE**

WINDOWSクラスターを形成または結合しません。

### クラスター名

クラスターの名前を指定してください。管理者は,クラスターとの接続にこの名前を使用します。 クラスター名は,ドメイン名とも,ドメイン上のすべてのコンピューター名とも,ドメイン上の他 のクラスター名とも異なったものでなければなりません。

[トップ](#page-8-0)

## クラスター構成 **(CLUCFG)**

新規WINDOWSクラスターを構成するために必要なパラメーターを指定します。

注**:** このパラメーターが必要となるのは,クラスター名 **(CLU)**パラメーターを使用して新規WINDOWSクラ スターを形成する時だけです。

**\*CLU** WINDOWSクラスター・サービスの前の導入ですでに定義されている値を使用して,既存のクラス ター名と結合します。

要素**1:** クラスター・ドメイン名

クラスターが属するドメインを指定します。このクラスターがすでに存在する場合には,クラスターが結合 されます。そうでない場合には、形成されます。クラスターを形成する場合には、クラスター構成 **(CLUCFG)**パラメーターを指定しなければなりません。

#### クラスター・ドメイン名*:*

新規クラスターを形成する時に,クラスターが属するドメインの名前を指定してください。

#### 要素**2:** クォーラム資源サイズ

WINDOWSクォーラム資源として使用される記憶スペースのサイズ(メガバイト数)を指定します。

#### **\*CALC**

**WINDOWS**サーバー・バージョン **(WNTVER)**パラメーターに基づいて省略時の値となるサイズを 計算する必要があることを指定します。

### クォーラム・サイズ

WINDOWSクォーラム資源サイズをメガバイトで指定します。このサイズは最低550 MB以上で 1024000 MB以下としなければなりません。

#### 要素**3:** クォーラム資源**ASP**

WINDOWSクォーラム資源として使用される記憶スペースの補助記憶域プールを指定します。

注**:** クォーラム資源ASPとクォーラムASP装置の両方の値を指定することはできません。

1 記憶スペースは補助記憶域プール1 (システム補助記憶域プール)内に作成されます。

クォーラム*ASP:*

ASP識別コードに2から255の範囲の値を指定してください。有効値は,システムで定義されている ASPの数によって異なります。

#### 要素**4:** クォーラム**ASP**装置

WINDOWSクォーラム資源として使用される記憶スペースの独立補助記憶域プール装置名を指定します。

注**:** クォーラム資源ASPとクォーラムASP装置の両方の値を指定することはできません。

#### クォーラム*ASP*装置

独立補助記憶域プール装置の名前を指定してください。有効な値は,システムで定義されている IASPによって異なります。

#### 要素**5:** 接続ポート

クラスター・サービス通信に使用される接続ポートを指定します。

#### **\*VRTETHN**

ネットワーク・サーバー仮想イーサネット・ポート'N'が構成されます。ここで'N'は0から9の値で す。

### 要素**6:** クラスター**IP**アドレス

クラスターのIPアドレスを指定します。

*IP*アドレス

クラスターIPアドレスを NNN.NNN.NNN.NNN の形式で指定してください。ここで NNN は0から 255の範囲の10進数です。

<span id="page-29-0"></span>注**:** 選択するIPアドレスは,すべてのNWSDオブジェクトおよびOS/400 TCP/IP構成を通して固有でなけれ ばなりません。

## 要素**7:** クラスター・サブネット・マスク

サブネット・マスク

クラスターIPアドレスのサブネット・マスクを NNN.NNN.NNN.NNN の形式で指定してください。 ここで NNN は0から255の範囲の10進数です。

[トップ](#page-8-0)

## 仮想**PTP** イーサネット・ポート **(VRTPTPPORT)**

通信のためにネットワーク・サーバーによって使用される仮想POINT-TO-POINTイーサネット・ポートの TCP/IP構成を指定してください。

注**:**

- 1. ISERIESで実行中の統合XSERIESサーバーの場合には、VRTPTPPORTパラメーターを使用しなければな りません。
- 2. INTEGRATED NETFINITY SERVER FOR AS/400の場合には、INTLANPORTパラメーターを使用しな ければなりません。
- 3. 仮想POINT-TO-POINTイーサネット・ポートの両側で使用されるサブネット・マスクは255.255.255.0で す。したがって,仮想POINT-TO-POINTイーサネット・ポートの両サイドに選択されるIPアドレスは, IPアドレスの最初の3つの部分が同じ値でなければなりません。

## 要素**1: OS/400 IP**アドレス

OS/400とWINDOWSサーバーの間の仮想POINT-TO-POINTイーサネット接続のOS/400側のIPアドレスを指定 します。次の値の1つを指定してください。

**\*GEN** INSWNTSVRコマンドにこれがISERIESサーバーで実行中の統合XSERIESサーバーであるかどうか をまず判断させ,そうである場合に,192.168.RRR.NNNという形式の生成済みIPアドレスで仮想 POINT-TO-POINTイーサネット・ポートを構成させるには,\*GENを指定してください。IPアドレス のRRRはNWSD資源名の終わりの番号から取られます。IPアドレスのNNNは、OS/400上でアドレス を固有にする番号です。たとえば、NWSD資源名がLIN02の場合には、生成されるIPアドレスは 192.168.2.1になります。

### *OS/400 IP*アドレス

内部LANのOS/400 IPアドレスを XXX.YYY.ZZZ.NNN の形式で指定してください。ここで XXX , YYY , ZZZ ,および NNN は,0から255の範囲の10進数です。選択するIPアドレスは,すべての NWSDオブジェクトおよびOS/400 TCP/IP構成を通して固有でなければなりません。IPアドレスの XXX.YYY.ZZZ という値は, POINT-TO-POINTイーサネット・ポートのWINDOWSサーバー側のIP アドレスの XXX.YYY.ZZZ の値と一致しなければなりません。

### 要素**2: WINDOWS IP**アドレス

OS/400とWINDOWSサーバーの間の仮想POINT-TO-POINTイーサネット・ポートのWINDOWSサーバー側の IPアドレスを指定します。次の値の1つを指定してください。

**\*GEN** INSWNTSVRコマンドに仮想POINT-TO-POINTイーサネット・ポートのWINDOWSサーバー側のIP アドレスを生成させるには,\*GENを指定してください。生成されるIPアドレスの形式は 192.168.RRR.NNNです。IPアドレスのRRRはNWSD資源名の終わりの番号から取られます。IPアド

レスのNNNは、OS/400上でアドレスを固有にする番号です。たとえば、NWSD資源名がLIN02の場 合には,生成されるIPアドレスは192.168.2.2になります。

## <span id="page-30-0"></span>*WINDOWS IP*アドレス

内部LANのWINDOWSサーバーIPアドレスを XXX.YYY.ZZZ.NNN の形式で指定してください。こ こで XXX , YYY , ZZZ , および NNN は,0から255の範囲の10進数です。選択するIPアドレス は,すべてのNWSDオブジェクトおよびOS/400 TCP/IP構成を通して固有でなければなりません。IP アドレスの XXX.YYY.ZZZ という値は, POINT-TO-POINTイーサネット・ポートのOS/400 側のIP アドレスの XXX.YYY.ZZZ の値と一致しなければなりません。

[トップ](#page-8-0)

## 内部**LAN**ポート **(INTLANPORT)**

ネットワーク・サーバーが使用する統合NETFINITYサーバーの内部ローカル・エリア・ネットワーク (LAN)のTCP/IP構成を指定してください。

注**:**

- 1. ISERIESで実行中の統合XSERIESサーバーの場合には,VRTPTPPORTパラメーターを使用しなければな りません。
- 2. INTEGRATED NETFINITY SERVER FOR AS/400の場合には,INTLANPORTパラメーターを使用しな ければなりません。
- 3. 内部LANのOS/400とWINDOWSサーバー側のIPアドレスは、同じインターネット・サブネット上になけ ればならず,そのインターネット・サブネットはネットワーク上で固有でなければなりません。たとえ ば,OS/400内部LAN IPアドレスが192.168.2.1で,WINDOWSサーバー内部LAN IPアドレスが192.168.2.2 の場合には,ネットワーク上の他のシステムが192.168.2.NNN形式のIPアドレスを使用することはできま せん。

内部LANの両サイドで使用されるサブネット・マスクは255.255.255.0です。したがって, 内部LANの両 サイドに選択されているIPアドレスは,IPアドレスの最初の3つの部分が同じ値でなければなりません。

## 要素**1: OS/400 IP**アドレス

OS/400とWINDOWSサーバーの間の内部LAN接続のOS/400側のIPアドレスを指定します。次の値の1つを指 定してください。

**\*GEN** INSWNTSVRコマンドにこれがINTEGRATED NETFINITY SERVER FOR AS/400であるかどうかを まず判断させ、そうである場合に、内部LANのOS/400側の生成済みIPアドレスで内部ローカル・エ リア・ネットワークを構成させるには,\*GENを指定してください。生成されるIPアドレスの形式 は192.168.RRR.NNNです。IPアドレスのRRRはNWSD資源名の終わりの番号から取られます。IPア ドレスのNNNは、OS/400上でアドレスを固有にする番号です。たとえば、NWSD資源名がLIN02の 場合には,生成されるIPアドレスは192.168.2.1になります。

*OS/400 IP*アドレス

内部LANのOS/400 IPアドレスを XXX.YYY.ZZZ.NNN の形式で指定してください。ここで XXX , YYY , ZZZ ,および NNN は,0から255の範囲の10進数です。選択するIPアドレスは,すべての NWSDオブジェクトおよびOS/400 TCP/IP構成を通して固有でなければなりません。IPアドレスで XXX.YYY.ZZZ の値は,内部LANのWINDOWSサーバー側のIPアドレスの XXX.YYY.ZZZ の値と 一致しなければなりません。

## 要素**2: WINDOWS IP**アドレス

<span id="page-31-0"></span>OS/400とWINDOWSサーバーの間の内部LAN接続のWINDOWSサーバー側のIPアドレスを指定します。次の 値の1つを指定してください。

**\*GEN** INSWNTSVRコマンドで内部LANのWINDOWSサーバー側のIPアドレスを生成できるようにするに は,\*GENを指定してください。生成されるIPアドレスの形式は192.168.RRR.NNNです。IPアドレス のRRRはNWSD資源名の終わりの番号から取られます。IPアドレスのNNNは、OS/400上でアドレス を固有にする番号です。たとえば、NWSD資源名がLIN02の場合には、生成されるIPアドレスは 192.168.2.2になります。

## *WINDOWS IP*アドレス

内部LANのWINDOWSサーバーIPアドレスを XXX.YYY.ZZZ.NNN の形式で指定してください。こ こで XXX , YYY , ZZZ , および NNN は,0から255の範囲の10進数です。選択するIPアドレス は,すべてのNWSDオブジェクトおよびOS/400 TCP/IP構成を通して固有でなければなりません。IP アドレスの XXX.YYY.ZZZ 値は,内部LANのOS/400 側のIPアドレスの XXX.YYY.ZZZ の値と一 致しなければなりません。

[トップ](#page-8-0)

## ポート**1 (PORT1)**

OS/400とWINDOWSサーバーの間で共用されるポートの統合NETFINITYサーバーTCP/IP 構成を指定してく ださい。

- · ポートがWINDOWSサーバーのみに使用されて、OS/400通信用に使用されない場合には、回線タイプに \*NONEを指定して,このパラメーターのその他の要素は指定しないでください。
- v ポートがイーサネットLANに接続されている場合には,回線タイプに\*ETH10Mまたは\*ETH100Mを指定 してください。
- ポートがトークンリングLANに接続されている場合には、回線タイプに\*TRN4Mまたは\*TRN16Mを指定 してください。

ポートの最大伝送単位(MTU)は任意選択で指定します。

OS/400 IPアドレスとOS/400サブネット・マスクは任意選択でポートに指定します。

WINDOWSサーバーIPアドレス,サブネット・マスク,およびゲートウェイ・アドレスは任意選択でポート に指定します。

TCP/IPを使用してポートから通信することを計画している場合,あるいはOS/400 IPアドレスおよびOS/400 サブネット・マスクが指定されている場合には,MTU, WINDOWSサーバーIPアドレス,サブネット・マス ク,およびゲートウェイ・アドレスを,使用する予定の統合NETFINITY サーバーのポートごとに指定しな ければなりません。

注**:** このパラメーターは,**TCP/IP**ポート構成 **(TCPPORTCFG)**パラメーターと一緒に使用することができ ません。

### **\*NONE**

情報に関連したポートはないことを指定します。OS/400構成は,統合NETFINITYサーバーの回線ポ ートに接続される回線の場合には実行されません。

注**:** ポートがWINDOWSサーバーのみに使用されて,OS/400通信用に使用されない場合には,回線タイプに \*NONEを指定して,このパラメーターのその他の要素は指定しないでください。

#### 要素**1:** 回線タイプ

#### **\*ETH10M**

回線タイプが10Mイーサネットであることを指定します。イーサネット回線の回線記述を作成する と,この回線で使用するイーサネット標準フレーム・タイプは\*ALL(すべてのイーサネット標準 を使用できます)に設定されます。

#### **\*ETH100M**

回線タイプが100Mイーサネットであることを指定します。イーサネット回線の回線記述を作成する と,この回線で使用するイーサネット標準フレーム・タイプは\*ALL(すべてのイーサネット標準 を使用できます)に設定されます。

#### **\*TRN4M**

回線タイプが4Mトークンリングであることを指定します。

### **\*TRN16M**

回線タイプが16Mトークンリングであることを指定します。

## 要素**2: LOCAL**アダプター・アドレス

### アダプター・アドレス

使用するアダプター・アドレスを指定します。回線タイプ\*ETH10Mまたは\*ETH100Mが指定されて いる時には,アダプター・アドレスは,020000000000から7EFFFFFFFFFFの範囲でなければなりま せん。アダプター・アドレスの2文字目は2, 6, A,またはEでなければなりません。

回線タイプ\*TRN4Mまたは\*TRN16Mを指定する時には,アダプター・アドレスは400000000000から 7FFFFFFFFFFFの範囲でなければなりません。この値について理解するには,通信構成解説書のADPTADR 文書を参照してください。

## 要素**3:** 最大送信単位

インターフェースの最大伝送単位(MTU)を指定します。次の値の1つを指定してください。

**1492** 省略時のMTU値1492バイトを指定します。

#### 最小伝送単位

インターフェースの最大伝送単位(MTU)の値をバイト数で指定します。

### 要素**4: OS/400 IP**アドレス

ポートのOS/400 IPアドレスを指定します。次の値の1つを指定してください。

### *IP*アドレス

ポートのOS/400 IPアドレスを NNN.NNN.NNN.NNN の形式で指定してください。ここで NNN は 0から255の範囲の10進数です。選択するIPアドレスは,すべてのNWSDオブジェクトおよびOS/400 TCP/IP構成を通して固有でなければなりません。

#### 要素**5: OS/400**サブネット・マスク

ポートのOS/400サブネット・マスクを指定します。次の値の1つを指定してください。

#### サブネット・マスク

OS/400 IPアドレスのサブネット・マスクを指定します。

注**:** OS/400 IPアドレスが指定されている場合には,この要素に値を指定しなければなりません。

#### 要素**6: WINDOWS IP**アドレス

## <span id="page-33-0"></span>*IP*アドレス

ポートのWINDOWS IPアドレスを形式 NNN.NNN.NNN.NNN で指定します。ここで NNN は0か ら255の範囲の10進数です。選択するIPアドレスは,すべてのNWSDオブジェクトおよびOS/400 TCP/IP構成を通して固有でなければなりません。

注**:** OS/400 IPアドレスが指定されている場合には,この要素に値を指定しなければなりません。

## 要素**7: WINDOWS**サブネット・マスク

### サブネット・マスク

WINDOWSサーバーIPアドレスのサブネット・マスクを指定します。

注**:** WINDOWS IPアドレスが指定されている場合には,この要素に値を指定しなければなりません。

## 要素**8: WINDOWS GATEWAY**アドレス

## ゲートウェイ・アドレス

ポートのWINDOWSゲートウェイ・アドレスを NNN.NNN.NNN.NNN 形式で指定します。ここで NNN は0から255の範囲の10進数です。

注**:** WINDOWS IPアドレスが指定されている場合にだけ,この要素に値を指定しなければなりません。

[トップ](#page-8-0)

## ポート**2 (PORT2)**

OS/400とWINDOWSサーバーの間で共用されるポートの統合NETFINITYサーバーTCP/IP 構成を指定してく ださい。

- ポートがWINDOWSサーバーのみに使用されて、OS/400通信用に使用されない場合には、回線タイプに \*NONEを指定して,このパラメーターのその他の要素は指定しないでください。
- v ポートがイーサネットLANに接続されている場合には,回線タイプに\*ETH10Mまたは\*ETH100Mを指定 してください。
- v ポートがトークンリングLANに接続されている場合には,回線タイプに\*TRN4Mまたは\*TRN16Mを指定 してください。

ポートの最大伝送単位(MTU)は任意選択で指定します。

OS/400 IPアドレスとOS/400サブネット・マスクは任意選択でポートに指定します。

WINDOWSサーバーIPアドレス、サブネット・マスク、およびゲートウェイ・アドレスは任意選択でポート に指定します。

TCP/IPを使用してポートから通信することを計画している場合,あるいはOS/400 IPアドレスおよびOS/400 サブネット・マスクが指定されている場合には,MTU, WINDOWSサーバーIPアドレス,サブネット・マス ク,およびゲートウェイ・アドレスを,使用する予定の統合NETFINITY サーバーのポートごとに指定しな ければなりません。

注**:** このパラメーターは,**TCP/IP**ポート構成 **(TCPPORTCFG)**パラメーターと一緒に使用することができ ません。

#### **\*NONE**

情報に関連したポートはないことを指定します。OS/400構成は,統合NETFINITYサーバーの回線ポ ートに接続される回線の場合には実行されません。

注**:** ポートがWINDOWSサーバーのみに使用されて,OS/400通信用に使用されない場合には,回線タイプに \*NONEを指定して,このパラメーターのその他の要素は指定しないでください。

### 要素**1:** 回線タイプ

#### **\*ETH10M**

回線タイプが10Mイーサネットであることを指定します。イーサネット回線の回線記述を作成する と,この回線で使用するイーサネット標準フレーム・タイプは\*ALL(すべてのイーサネット標準 を使用できます)に設定されます。

### **\*ETH100M**

回線タイプが100Mイーサネットであることを指定します。イーサネット回線の回線記述を作成する と,この回線で使用するイーサネット標準フレーム・タイプは\*ALL(すべてのイーサネット標準 を使用できます)に設定されます。

#### **\*TRN4M**

回線タイプが4Mトークンリングであることを指定します。

#### **\*TRN16M**

回線タイプが16Mトークンリングであることを指定します。

### 要素**2: LOCAL**アダプター・アドレス

## アダプター・アドレス

使用するアダプター・アドレスを指定します。回線タイプ\*ETH10Mまたは\*ETH100Mが指定されて いる時には、アダプター・アドレスは、020000000000から7EFFFFFFFFFFFの範囲でなければなりま せん。アダプター・アドレスの2文字目は2, 6, A,またはEでなければなりません。

回線タイプ\*TRN4Mまたは\*TRN16Mを指定する時には,アダプター・アドレスは400000000000から 7FFFFFFFFFFFの範囲でなければなりません。この値について理解するには,通信構成解説書のADPTADR 文書を参照してください。

#### 要素**3:** 最大送信単位

インターフェースの最大伝送単位(MTU)を指定します。次の値の1つを指定してください。

**1492** 省略時のMTU値1492バイトを指定します。

#### 最小伝送単位

インターフェースの最大伝送単位(MTU)の値をバイト数で指定します。

#### 要素**4: OS/400 IP**アドレス

ポートのOS/400 IPアドレスを指定します。次の値の1つを指定してください。

*IP*アドレス

ポートのOS/400 IPアドレスを NNN.NNN.NNN.NNN の形式で指定してください。ここで NNN は 0から255の範囲の10進数です。選択するIPアドレスは,すべてのNWSDオブジェクトおよびOS/400 TCP/IP構成を通して固有でなければなりません。

#### 要素**5: OS/400**サブネット・マスク

<span id="page-35-0"></span>ポートのOS/400サブネット・マスクを指定します。次の値の1つを指定してください。

### サブネット・マスク

OS/400 IPアドレスのサブネット・マスクを指定します。

注**:** OS/400 IPアドレスが指定されている場合には,この要素に値を指定しなければなりません。

#### 要素**6: WINDOWS IP**アドレス

#### *IP*アドレス

ポートのWINDOWS IPアドレスを形式 NNN.NNN.NNN.NNN で指定します。ここで NNN は0か ら255の範囲の10進数です。選択するIPアドレスは,すべてのNWSDオブジェクトおよびOS/400 TCP/IP構成を通して固有でなければなりません。

注**:** OS/400 IPアドレスが指定されている場合には,この要素に値を指定しなければなりません。

#### 要素**7: WINDOWS**サブネット・マスク

#### サブネット・マスク

WINDOWSサーバーIPアドレスのサブネット・マスクを指定します。

注**:** WINDOWS IPアドレスが指定されている場合には,この要素に値を指定しなければなりません。

#### 要素**8: WINDOWS GATEWAY**アドレス

## ゲートウェイ・アドレス

ポートのWINDOWSゲートウェイ・アドレスを NNN.NNN.NNN.NNN 形式で指定します。ここで NNN は0から255の範囲の10進数です。

注**:** WINDOWS IPアドレスが指定されている場合にだけ,この要素に値を指定しなければなりません。

[トップ](#page-8-0)

## **INSWNTSVR**の例

## 例**1:WINDOWS**ターミナル・サーバーの導入

INSWNTSVR NWSD(W2KSERV) INSTYPE(\*FULL)

RSRCNAME(LIN09) DMNROLE(\*SERVER)

WNTVER(\*WIN2000) WNTSRCDIR(\*DFT) OPTION(\*INSTALL)

TCPPORTCFG((1 '206.5.8.48' '255.255.255.128'

'206.5.8.1'))

SVRSTGSIZE(\*CALC 2500) SVRSTGASP(1 1) CVTNTFS(\*YES) TOWRKGRP(XYZGROUP)

FULNAM('JOHN SMITH') ORG('XYZ CORPORATION')

WNTLICKEY('VVVVV-WWWWW-XXXXX-YYYYY-ZZZZZ')

LICMODE(\*PERSEAT \*NONE \*TSENABLE)

TEXT('WINDOWS 2000端末サーバー')

このコマンドはW2KSERVという名前のWINDOWSサーバーを導入します。W2KSERVは、統合XSERIESサ ーバー資源LIN09上に導入されるWINDOWS 2000 SERVERオペレーティング・システムと関連したネット ワーク・サーバー記述です。導入時に自動的にNTFSに変換される2500 MBのサイズのシステム・ドライブ <span id="page-36-0"></span>で,完全に制御された導入が実行されることになります。WINDOWS 2000 SERVER はXYZGROUPワーク グループに結合されます。PER SEAT(接続クライアント数)ライセンス・モードが構成され,端末サービ スがサーバー上に導入されます。TCP/IPローカル・ホスト名はサーバー記述名と同じになります。TCP/IPロ ーカル・ドメイン名はOS/400システムと同じで、同じネーム・サーバーが使用されることになります。統 合XSERIESサーバーで検出される最初のLANアダプターに,TCP/IPアドレス206.5.8.48が自動的に構成され ます。

## 例**2: WINDOWS**クラスター・ノードの導入

```
INSWNTSVR NWSD(W2KNODE1) INSTYPE(*FULL)
RSRCNAME(LIN03) DMNROLE(*SERVER)
WNTVER(*WIN2000) WNTSRCDIR(*DFT) OPTION(*INSTALL)
TCPPORTCFG((1 '206.5.8.60' '255.255.255.128'
            '206.5.8.1'))
VRTETHPORT((*VRTETH5 '192.168.9.3'
            '255.255.255.0'))
TCPDMNNAME(XYZDOMAIN.XYZCORP.COM)
TCPNAMSVR('206.5.69.165' '206.5.8.8'
          '206.10.244.100')
SVRSTGSIZE(*CALC 4000) SVRSTGASP(1 1)
CVTNTFS(*YES) TODMN(XYZDOMAIN)
FULNAM('JOHN SMITH') ORG('XYZ CORPORATION')
WNTLICKEY('VVVVV-WWWWW-XXXXX-YYYYY-ZZZZZ')
LICMODE(*PERSEAT *NONE *NONE)
TEXT('WINDOWS 2000クラスター・ノード1')
CLU(CLU1XYZ)
CLUCFG(XYZDOMAIN 600 1 *N *VRTETH5 '206.5.8.65'
      '255.255.255.128')
```
このコマンドはW2KNODE1という名前のWINDOWSサーバーを導入します。W2KNODE1は、統合XSERIES サーバー資源LIN03上に導入されるWINDOWS 2000 SERVERオペレーティング・システムと関連したネッ トワーク・サーバー記述です。導入時に自動的にNTFSに変換される4000 MBのサイズのシステム・ドライ ブで,完全に制御された導入が実行されることになります。WINDOWS 2000 SERVER はXYZDOMAINド メインに結合されます。PER SEAT(接続クライアント数)ライセンス・モードがサーバー上に構成されま す。統合XSERIESサーバーで検出される最初のLANアダプターに,TCP/IPアドレス206.5.8.60が自動的に構 成されます。仮想イーサネットLANは, TCP/IPアドレス192.168.9.3で構成された仮想イーサネット5に作成 されます。TCP/IPローカル・ホスト名はサーバー記述名と同じになります。TCP/IPローカル・ドメイン名は XYZDOMAIN.XYZCORP.COMです。TCP/IPネーム・サーバーは206.5.69.165, 206.5.8.8,および206.10.244.100 を使用します。サイズが600 MBの名前XYZDOMAINのクォーラム資源ドライブを作成することによって, 新しいMICROSOFTクラスターが使用可能になります。クラスター・ノード間のプライベート通信には仮想 イーサネット5が使用されます。

[トップ](#page-8-0)

# **INSWNTSVR**のエラー・メッセージ

**\*ESCAPE**メッセージ

## **NTA1007**

WINDOWSサーバー&1はオフに構成変更されていなければなりません。

## **NTA100E**

WINDOWSのオンまたはオフへの構成変更が正常に行なわれていません。

## **NTA1013**

WINDOWSサーバー導入が成功していません。

## **NTA1024**

サーバー&1に割り当てられた記憶スペースが抜けているか、損傷しているか、あるいは無効です。

## **NTA1030**

内部エラーが起こった。

[トップ](#page-8-0)

## <span id="page-38-0"></span>付録**.** 特記事項

本書は米国 IBM が提供する製品およびサービスについて作成したものであり、米国以外の国においては本 書で述べる製品、サービス、またはプログラムを提供しない場合があります。日本で利用可能な製品、サー ビス、および機能については、日本 IBM の営業担当員にお尋ねください。本書で IBM 製品、プログラ ム、またはサービスに言及していても、その IBM 製品、プログラム、またはサービスのみが使用可能であ ることを意味するものではありません。これらに代えて、IBM の知的所有権を侵害することのない、機能 的に同等の製品、プログラム、またはサービスを使用することができます。ただし、IBM 以外の製品とプ ログラムの操作またはサービスの評価および検証は、お客様の責任で行っていただきます。

IBM は、本書に記載されている内容に関して特許権 (特許出願中のものを含む) を保有している場合があ ります。本書の提供は、お客様にこれらの特許権について実施権を許諾することを意味するものではありま せん。

使用許諾については、下記の宛先に書面にてご照会ください。

 $\overline{\tau}$ 106-0032 東京都港区六本木 3-2-31 IBM World Trade Asia Corporation Licensing

以下の保証は、国または地域の法律に沿わない場合は、適用されません。 IBM およびその直接または間接 の子会社は、本書を特定物として現存するままの状態で提供し、商品性の保証、特定目的適合性の保証およ び法律上の瑕疵担保責任を含むすべての明示もしくは黙示の保証責任を負わないものとします。国または地 域によっては、法律の強行規定により、保証責任の制限が禁じられる場合、強行規定の制限を受けるものと します。

この情報には、技術的に不適切な記述や誤植を含む場合があります。本書は定期的に見直され、必要な変更 は本書の次版に組み込まれます。 IBM は予告なしに、随時、この文書に記載されている製品またはプログ ラムに対して、改良または変更を行うことがあります。

本書において IBM 以外の Web サイトに言及している場合がありますが、便宜のため記載しただけであ り、決してそれらの Web サイトを推奨するものではありません。それらの Web サイトにある資料は、こ の IBM 製品の資料の一部ではありません。それらの Web サイトは、お客様の責任でご使用ください。

IBM は、お客様が提供するいかなる情報も、お客様に対してなんら義務も負うことのない、自ら適切と信 ずる方法で、使用もしくは配布することができるものとします。

本プログラムのライセンス保持者で、(i) 独自に作成したプログラムとその他のプログラム(本プログラム を含む)との間での情報交換、および (ii) 交換された情報の相互利用を可能にすることを目的として、本 プログラムに関する情報を必要とする方は、下記に連絡してください。

IBM Corporation Software Interoperability Coordinator, Department 49XA 3605 Highway 52 N Rochester, MN 55901 U.S.A.

本プログラムに関する上記の情報は、適切な使用条件の下で使用することができますが、有償の場合もあり ます。

本書で説明されているライセンス・プログラムまたはその他のライセンス資料は、IBM 所定のプログラム 契約の契約条項、IBM プログラムのご使用条件、またはそれと同等の条項に基づいて、 IBM より提供さ れます。

IBM 以外の製品に関する情報は、その製品の供給者、出版物、もしくはその他の公に利用可能なソースか ら入手したものです。IBM は、それらの製品のテストは行っておりません。したがって、他社製品に関す る実行性、互換性、またはその他の要求については確証できません。 IBM 以外の製品の性能に関する質問 は、それらの製品の供給者にお願いします。

本書には、日常の業務処理で用いられるデータや報告書の例が含まれています。より具体性を与えるため に、それらの例には、個人、企業、ブランド、あるいは製品などの名前が含まれている場合があります。こ れらの名称はすべて架空のものであり、名称や住所が類似する企業が実在しているとしても、それは偶然に すぎません。

#### 著作権使用許諾:

本書には、様々なオペレーティング・プラットフォームでのプログラミング手法を例示するサンプル・アプ リケーション・プログラムがソース言語で掲載されています。お客様は、サンプル・プログラムが書かれて いるオペレーティング・プラットフォームのアプリケーション・プログラミング・インターフェースに準拠 したアプリケーション・プログラムの開発、使用、販売、配布を目的として、いかなる形式においても、 IBM に対価を支払うことなくこれを複製し、改変し、配布することができます。このサンプル・プログラ ムは、あらゆる条件下における完全なテストを経ていません。従って IBM は、これらのサンプル・プログ ラムについて信頼性、利便性もしくは機能性があることをほのめかしたり、保証することはできません。お 客様は、IBM のアプリケーション・プログラミング・インターフェースに準拠したアプリケーション・プ ログラムの開発、使用、販売、配布を目的として、いかなる形式においても、 IBM に対価を支払うことな くこれを複製し、改変し、配布することができます。

この情報をソフトコピーでご覧になっている場合は、写真やカラーの図表は表示されない場合があります。

## 商標

以下は、IBM Corporation の商標です。

Advanced Function Printing AFP AS/400 CICS COBOL/400  $C/400$ DataPropagator DB2 IBM Infoprint InfoWindow iSeries LPDA **OfficeVision** 

OS/400 Print Services Facility RPG/400 SystemView System/36 **TCS** WebSphere

Microsoft、Windows、Windows NT および Windows ロゴは、Microsoft Corporation の米国およびその他の 国における商標です。

Java およびすべての Java 関連の商標およびロゴは、Sun Microsystems, Inc. の米国およびその他の国にお ける商標または登録商標です。

UNIX は、The Open Group の米国およびその他の国における登録商標です。

他の会社名、製品名およびサービス名等はそれぞれ各社の商標です。

## 資料に関するご使用条件

お客様がダウンロードされる資料につきましては、以下の条件にお客様が同意されることを条件にその使用 が認められます。

個人使用**:** これらの資料は、すべての著作権表示その他の所有権表示をしていただくことを条件に、非商業 的な個人による使用目的に限り複製することができます。ただし、IBM の明示的な承諾をえずに、これら の資料またはその一部について、二次的著作物を作成したり、配布 (頒布、送信を含む) または表示 (上映 を含む) することはできません。

商業的使用**:** これらの資料は、すべての著作権表示その他の所有権表示をしていただくことを条件に、お客 様の企業内に限り、複製、配布、および表示することができます。ただし、IBM の明示的な承諾をえずに これらの資料の二次的著作物を作成したり、お客様の企業外で資料またはその一部を複製、配布、または表 示することはできません。

ここで明示的に許可されているもの以外に、資料や資料内に含まれる情報、データ、ソフトウェア、または その他の知的所有権に対するいかなる許可、ライセンス、または権利を明示的にも黙示的にも付与するもの ではありません。

資料の使用が IBM の利益を損なうと判断された場合や、上記の条件が適切に守られていないと判断された 場合、IBM はいつでも自らの判断により、ここで与えた許可を撤回できるものとさせていただきます。

お客様がこの情報をダウンロード、輸出、または再輸出する際には、米国のすべての輸出入関連法規を含 む、すべての関連法規を遵守するものとします。IBM は、これらの資料の内容についていかなる保証もし ません。これらの資料は、特定物として現存するままの状態で提供され、商品性の保証、特定目的適合性の 保証および法律上の瑕疵担保責任を含むすべての明示もしくは黙示の保証責任なしで提供されます。

これらの資料の著作権はすべて、IBM Corporation に帰属しています。

お客様が、このサイトから資料をダウンロードまたは印刷することにより、これらの条件に同意されたもの とさせていただきます。

## コードに関する特記事項

本書には、プログラミングの例が含まれています。

IBM は、お客様に、すべてのプログラム・コードのサンプルを使用することができる非独占的な著作使用 権を許諾します。お客様は、このサンプル・コードから、お客様独自の特別のニーズに合わせた類似のプロ グラムを作成することができます。

すべてのサンプル・コードは、例として示す目的でのみ、IBM により提供されます。このサンプル・プロ グラムは、あらゆる条件下における完全なテストを経ていません。従って IBM は、これらのサンプル・プ ログラムについて信頼性、利便性もしくは機能性があることをほのめかしたり、保証することはできませ ん。

ここに含まれるすべてのプログラムは、現存するままの状態で提供され、いかなる保証も適用されません。 商品性の保証、特定目的適合性の保証および法律上の瑕疵担保責任の保証の適用も一切ありません。

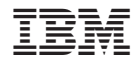

Printed in Japan